## Exporting Your List of Data Use Agreements from Agreements-DUA

From a report in Agreements-DUA, you can export a list of certain outside activities that *may be* used to help you complete the Biosketch and Other Support disclosure requirements for sponsored projects.

## **To Export a DUA List:**

- 1. Login to OAIR a[t dua.harvard.edu.](https://dua.harvard.edu/)
- 2. Click on the following link to run the report: [Harvard Report: Agreements ad hoc report.](https://dua.harvard.edu/Agreements/sd/CommonAdministration/CustomSearch/Pages/SearchResults?SavedSearch=com.webridge.entity.Entity%5bOID%5bF9107B9BD70FE14BB061DCE106A5D8A0%5d%5d&PopupRoomComponent=com.webridge.entity.Entity%5bOID%5bE2C73868120A4246B30F735A63CEC940%5d%5d)

**Note**: You must be logged into the system already before you try to run the report.

3. In the report window, scroll all the way to the right and click the **Export** button.

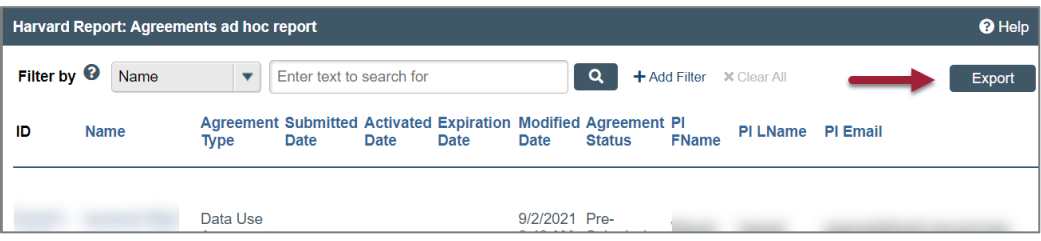

4. In the pop-up displaying the status of your export, click the **Click here to download** link that displays once the export process is complete.

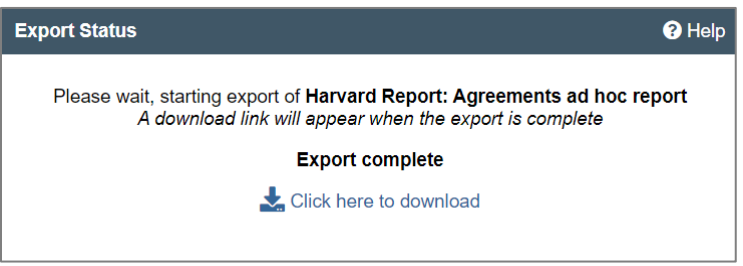

5. Open or save the .csv file to your computer as prompted in the browser.

**Note:** You may need to enable pop-ups in your browser if it is set to block them by default.

The downloaded file will include for each of your DUAs and amendments: the organization name, the highlighted terms, and a link to the Agreements record for further details. Specific links to DUA funding status is not included.